<http://handbrake.fr> <http://handbrake.fr/downloads.php> Tutorials on Youtube Can be used on a Mac OS X , Windows and Linux

## **What is** [HandBrake](http://trac.handbrake.fr/wiki/HandBrake)**[? ¶](http://trac.handbrake.fr/wiki/SupportFAQ#whatisit)**

[HandBrake](http://trac.handbrake.fr/wiki/HandBrake) is an open-source, GPL-licensed, multiplatform, multithreaded video transcoder, available for MacOS X, Linux and Windows.

### **What's** [HandBrake](http://trac.handbrake.fr/wiki/HandBrake) **do[? ¶](http://trac.handbrake.fr/wiki/SupportFAQ#doeswhatnow)**

HandBrake is a video transcoder that takes your movies and transfers them to a format that's useful on your computers, media centers, and portable electronic devices. It converts most any video formats to a handful of modern ones.

VLC

<http://www.videolan.org>

# **What's VLC**

**VLC** media player is a highly portable **multimedia player** supporting most audio and video formats (H.264, Ogg, DivX, MKV, TS, MPEG-2, mp3, MPEG-4, aac, ...) from files, physical media (**DVD**s, VCD, Audio-CD), TV **capture cards** and many network **streaming** protocols.

It can also **convert** media files, transcode and act as a [streaming server](http://www.videolan.org/vlc/streaming.html) over unicast or **multicast** and IPv4 or **IPv6**. It doesn't need any external codec, program or codec pack to work.

# **I have VLC, why won't [HandBrake](http://trac.handbrake.fr/wiki/HandBrake) see it[? ¶](http://trac.handbrake.fr/wiki/SupportFAQ#vlc)**

First off, ensure VLC is placed in your root /Applications folder, not your user home folder's ~/Applications folder.

Second, VLC must be launched once after being downloaded and installed, for the system to give it permission to operate. Double-click it and click "Okay" to the warning message about it being downloaded software. Once it launches, feel free to quit it.

Third, the "bitness" of VLC must match the "bitness" of [HandBrake.](http://trac.handbrake.fr/wiki/HandBrake) This means 32-bit [HandBrake](http://trac.handbrake.fr/wiki/HandBrake) only works with 32-bit VLC, and 64-bit [HandBrake](http://trac.handbrake.fr/wiki/HandBrake) only works with 64-bit VLC. If you cannot find a 64-bit build of VLC (sometimes they break it), you can still read DVDs by mounting them with the application FairMount? before opening them with [HandBrake.](http://trac.handbrake.fr/wiki/HandBrake)

Finally, If you are using a PPC (G4 or G5) mac, you need to use the Universal Binary of VLC. The 32bit PPC Binary will not work.

#### **I'm using Mac OS 10.4 and[… ¶](http://trac.handbrake.fr/wiki/SupportFAQ#oldcats)**

--Sorry, HandBrake no longer supports Mac OS X versions older than 10.5.

But you can still use older versions of it although they are much slower than the newest version.

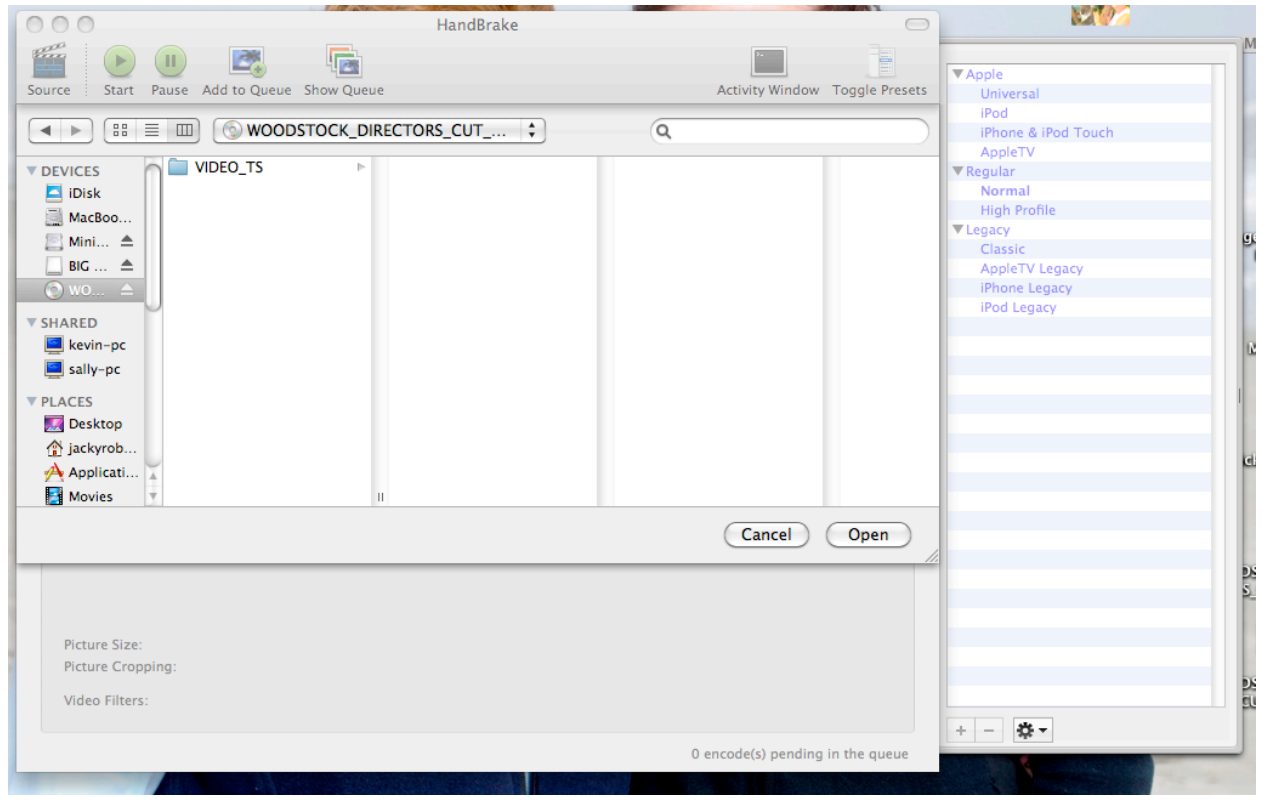

*1. Click on the video source(your DVD under Devices). Then click on open.*

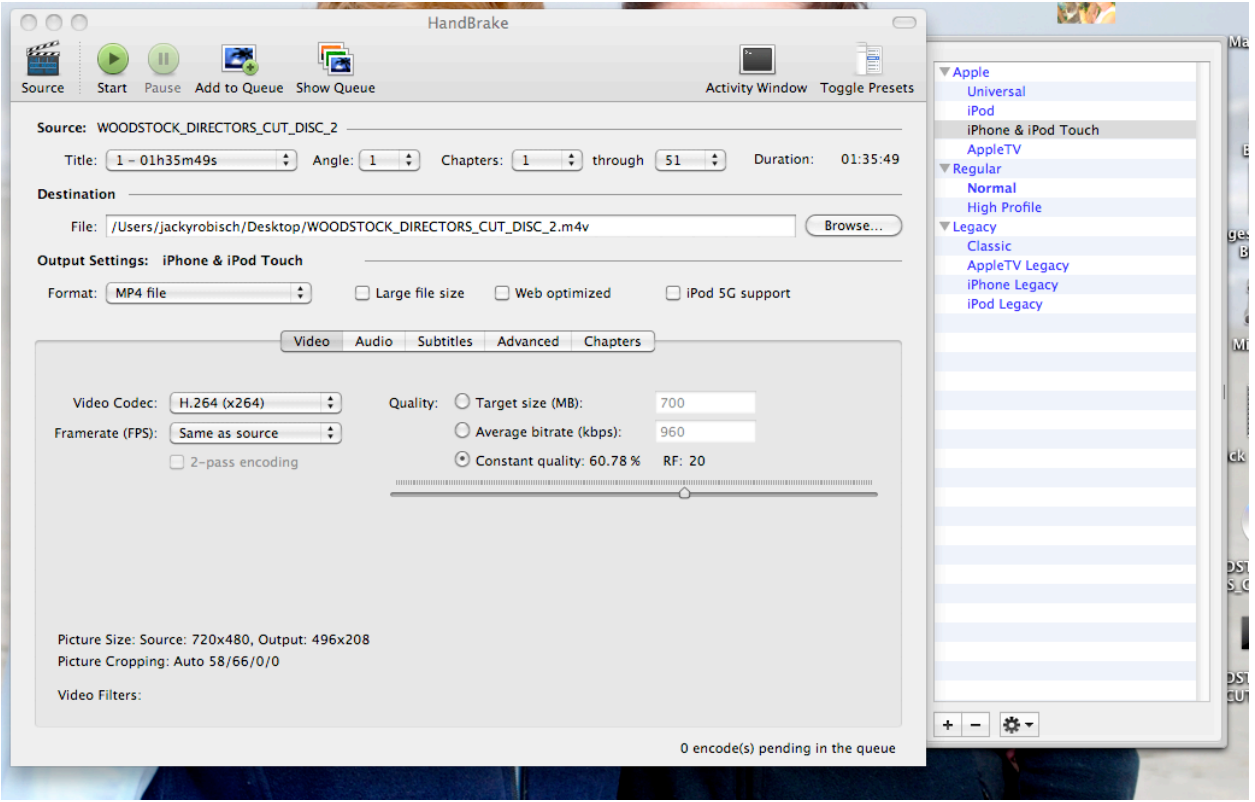

2. *Choose format you wish video to be extracted. Extraction will begin immediately and may last a long time depending on the length of the video and the version of the software.*